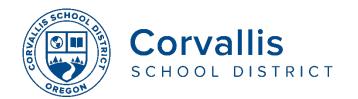

## **Connecting Student iPads to Wi-Fi**

- 1. On the iPad, tap Settings
- 2. In the left pane, tap Wi-Fi
- 3. In the right pane, under **Choose a Network**, tap the name of your home Wi-Fi network.

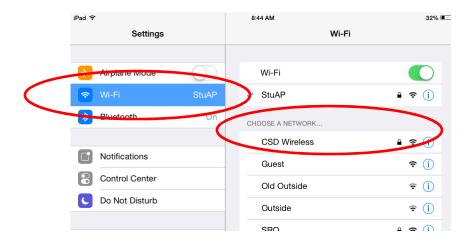

4. In the pop-up window, type the password to your home Wi-Fi, then tap **Join**.

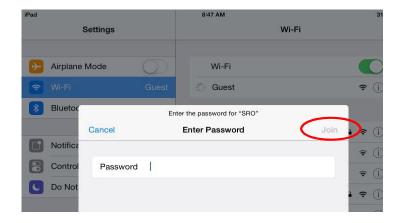

If you are having issues with your student's iPad, please call the district's Technology Services Department Help Desk at 541-757-3911 Monday-Friday, 8 am – 5 pm.

如果您需要这些信息的中文翻译,请拨打求助热线 541-602-3156

541-230-8749 للمساعدة في ترجمة هذه الرسالة ، يرجى الاتصال

의문 사항이나 어려움이 있으시면 이 번호로 전화해 주십시오 541-286-6132